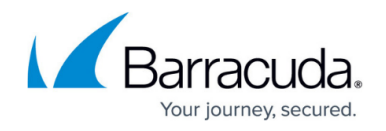

# **Active Scans**

<https://campus.barracuda.com/doc/45711663/>

The **Active Scans** page lists each scan that has been defined by name under the associated URL. Click the arrow to the left of the URL name to display or hide the list of scans. From this page you can view the scan date, current status including scan details.

# **Search for Scans**

To refine the list of scans, begin typing in the **Search** field, or use the navigation tools to move through the list.

### **Edit a Scan**

If the scan is scheduled for a future date and time, click **Edit** to modify the scan configuration.

# **Verify a Scan (Awaiting Verification)**

If the scan **Status** displays as **Waiting for Verification**, an email has been sent to the verification email address configured when the scan was started. If you did not receive this email, click **Verify** to resend the email or specify a different verification email address. For more information on scan verification, refer to [Understanding Verification.](http://campus.barracuda.com/doc/46892315/)

If you specified a **Start scan at this time** setting when defining the scan configuration, you must verify the scan on the **Active Scans** page before the scan can run.

Before your scan can be activated, you must verify the scan settings on the **Active Scans** page. A scan awaiting verification displays a status of **Waiting for Verification** on the **Active Scans** page.

# **Copy a Scan**

Click **Copy** to create a new scan, based on the selected scanner configuration. If you choose, change the name to distinguish them.

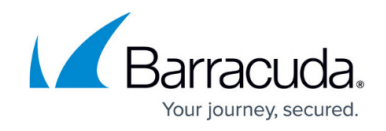

For additional information on copying a scan, refer to **Finished Scans**.

# **Cancel a Scan**

Click **Cancel** to stop the scan. You can cancel a scan that is scheduled, but is not running yet, or a scan that is actively running. When you cancel a running scan, the scanner will finish its current scenario and abort. Note that this may take a few minutes, depending on the length of the current scenario.

# **Flag a Scan**

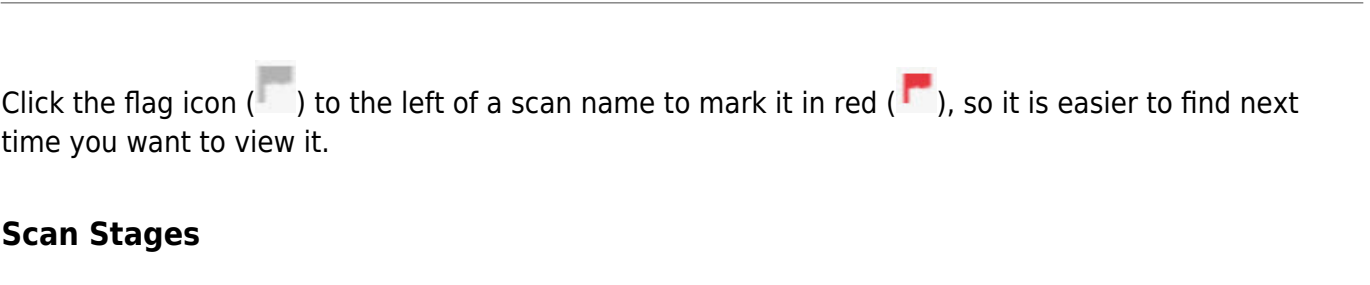

There are two stages to a scan, Crawling and Scanning.

#### **Crawling Stage**

The Crawling stage is the discovery mode. During this stage, the scan examines the entire site map, cataloging all pages, forms, and files on the site. During this phase, the scan time duration bar in the **Status** field on the **Active Scans** page displays as indeterminate:

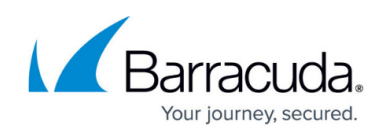

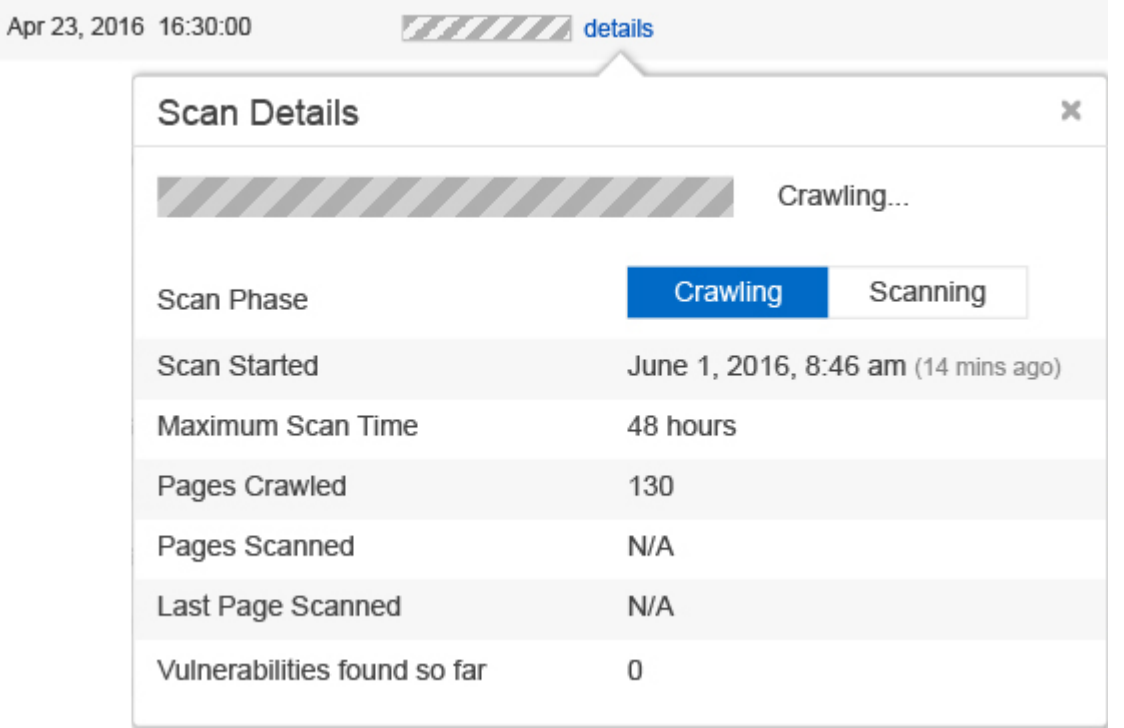

#### **Scanning Stage**

Once discovery is complete, the scan begins and the scan time duration bar indicates the scan is in progress:

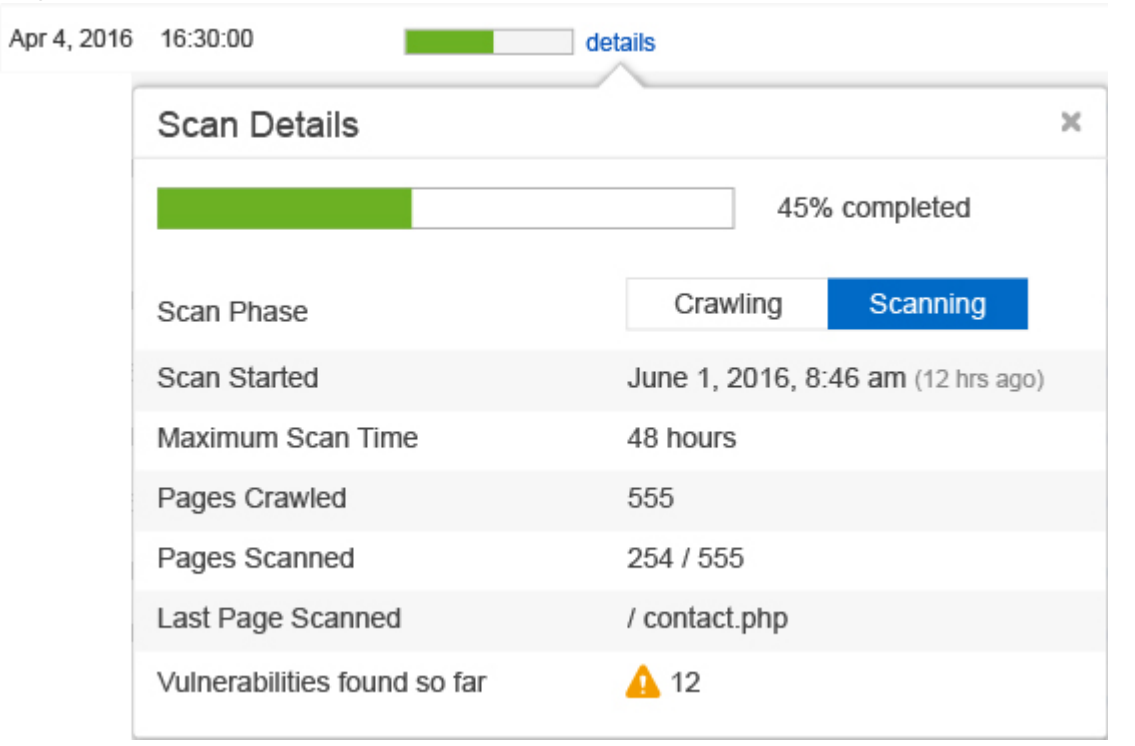

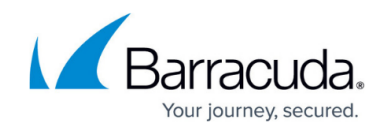

Review vulnerabilities, scans in progress, and finished scans on the **Dashboard** page.

# Barracuda Vulnerability Manager

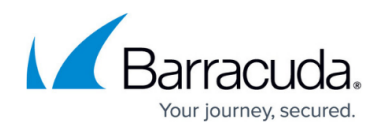

# **Figures**

- 1. greyFlag.jpg
- 2. redFlag.jpg
- 3. CrawlingPhase.png
- 4. ScanningPhase.png

© Barracuda Networks Inc., 2024 The information contained within this document is confidential and proprietary to Barracuda Networks Inc. No portion of this document may be copied, distributed, publicized or used for other than internal documentary purposes without the written consent of an official representative of Barracuda Networks Inc. All specifications are subject to change without notice. Barracuda Networks Inc. assumes no responsibility for any inaccuracies in this document. Barracuda Networks Inc. reserves the right to change, modify, transfer, or otherwise revise this publication without notice.